## To use the #forrow directive

- 1. Open Microsoft Word or OpenOffice.org Writer.
- 2. Create a two-column and two-row table (see figure below).

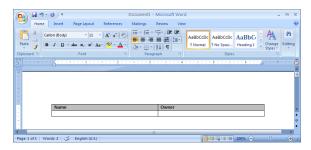

 In the second row, first column type: "#forrow (\$uc in \$UseCase) \$uc.name", and in the second row, second column type: "\$uc.owner.humanName #endrow" (see figure below).

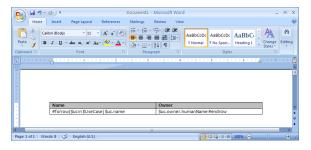

- 4. Save the template, and import it to Report Wizard.
- 5. Generate a Use Case report. The report will appear as shown in the figure below.

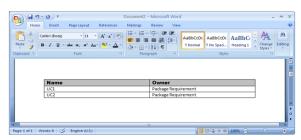